## SOLARITY

## Pour saisir un plus grand nombre d'éléments en une seule fois, vous pouvez utiliser la fonction de téléchargement d'un fichier .csv.

- 1. Ouvrez un programme de feuille de calcul, par exemple MS Excel.
	-

2. Ouvrir un nouveau fichier

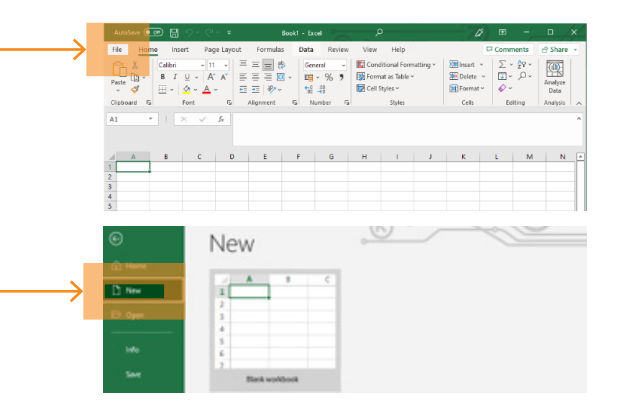

3. Dans la première colonne, saisissez le code du produit (par exemple 123-456), dans la seconde la quantité requise.

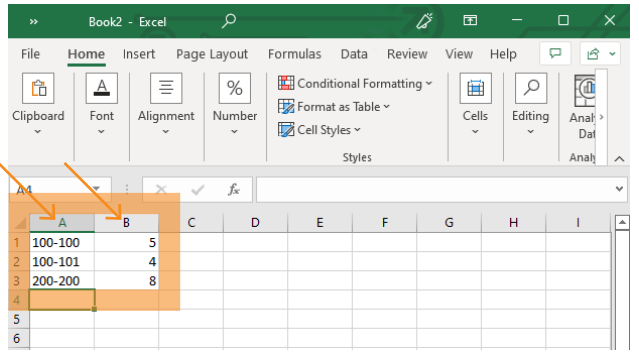

5. En haut de la page où figure le contenu de votre panier, cliquez sur Télécharger le fichier .csv.

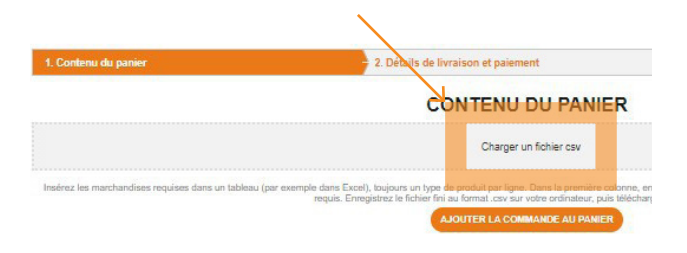

4. Enregistrez le nouveau fichier au **format** .csv sur votre ordinateur.

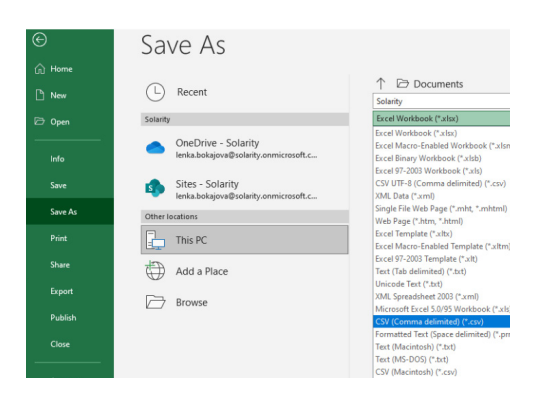

6. Sélectionnez le fichier .csv créé

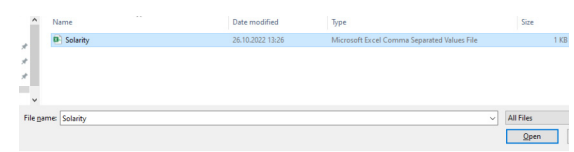

## 7. Ajouter au panier

AJOUTER LA COMMANDE AU PANIER